# **OptiPlex 5050 Small Form Factor**

## Quick Start Guide

Snelstartgids Skrócona instrukcja uruchomienia Ghid de pornire rapidă Priročnik za hitri zagon

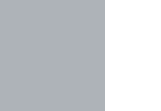

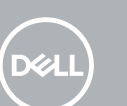

### **1 Connect the keyboard and mouse**

Sluit het toetsenbord en de muis aan Podłącz klawiaturę i mysz Conectati tastatura și mouse-ul Priključite tipkovnico in miško

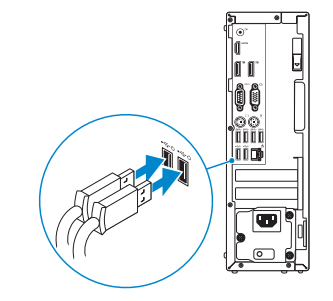

### **2 Connect the network cable — optional**

Sluit de netwerkkabel aan (optioneel) Podłącz kabel sieciowy – opcjonalnie Conectati cablul de retea – optional Priključite omrežni kabel – dodatna možnost

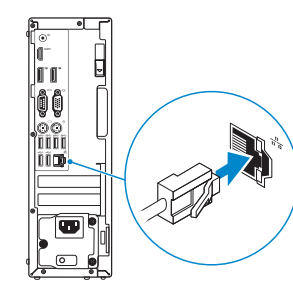

### **3 Connect the display**

Sluit het beeldscherm aan Podłącz monitor Conectati afişajul Priključite zaslon

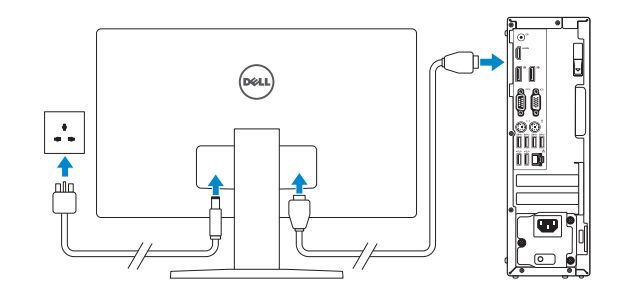

- *MOTE:* If you ordered your computer with a discrete graphics card, connect the display to the discrete graphics card.
- **// N.B.:** Als u uw computer inclusief een discrete grafische kaart heeft gekocht, sluit u het beeldscherm aan op de discrete grafische kaart.
- **UWAGA:** Jeśli z komputerem zamówiono autonomiczną kartę graficzną, wyświetlacz należy podłączyć do złącza w tej karcie.
- **NOTĂ:** Dacă ați comandat computerul cu o placă grafică separată, conectați afișajul la conectorul de pe placa grafică separată.
- **<sup>2</sup> OPOMBA:** Če ste kupili računalnik z ločeno grafično kartico, zaslon priklopite v priključek na ločeni grafični kartici.

#### **NOTE: If you are connecting to a secured wireless network, enter the password for the wireless network access when prompted.**

**A.B.:** als u verbinding maakt met een beveiligd draadloos netwerk, vul dan het wachtwoord voor het netwerk in wanneer daar om gevraagd wordt.

### **4 Connect the power cable and press the power button**

Sluit de stroomkabel aan en druk op de aan-uitknop Podłącz kabel zasilania i naciśnij przycisk zasilania Conectaţi cablul de alimentare şi apăsaţi pe butonul de alimentare Priključite napajalni kabel in pritisnite gumb za vklop

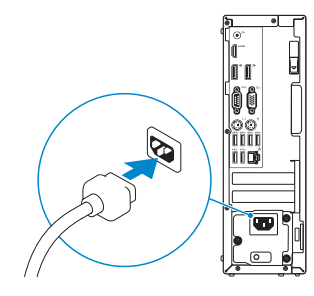

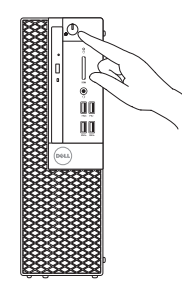

### **5 Finish operating system setup**

Voltooi de installatie van het besturingssysteem Skonfiguruj system operacyjny Finalizați configurarea sistemului de operare Končajte namestitev operacijskega sistema

### **Windows 7**

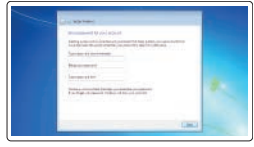

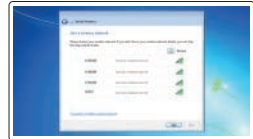

#### **Set a password for Windows**

Stel een wachtwoord voor Windows in Ustaw hasło systemu Windows Configurati o parolă pentru Windows Določite geslo za Windows

#### **Connect to your network**

Maak verbinding met uw netwerk Nawiąż połączenie z siecią Conectati-vă la retea Povežite računalnik z omrežjem

- **UWAGA:** Jeśli nawiązujesz połączenie z zabezpieczoną siecią bezprzewodową, wprowadź hasło dostępu do sieci po wyświetleniu monitu.
- **NOTĂ:** Dacă vă conectați la o rețea wireless securizată, introduceți parola pentru acces la reteaua wireless atunci când vi se solicită.
- **OPOMBA:** Če se povezujete v zaščiteno brezžično omrežje, ob pozivu vnesite geslo za dostop do brezžičnega omrežja.

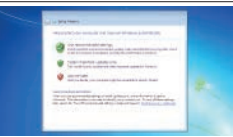

#### **Protect your computer**

Beveilig de computer Zabezpiecz komputer Protejați-vă computerul Zaščitite svoj računalnik

### **Ubuntu**

#### **Follow the instructions on the screen to finish setup.**

Volg de instructies op het scherm om de setup te voltooien. Postępuj zgodnie z instrukcjami wyświetlanymi na ekranie, aby ukończyć proces konfiguracji. Urmati instructiunile de pe ecran pentru a finaliza configurarea. Sledite navodilom na zaslonu in zaključite namestitev.

**Features**

Kenmerken | Funkcje | Caracteristici | Funkcije

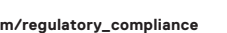

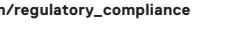

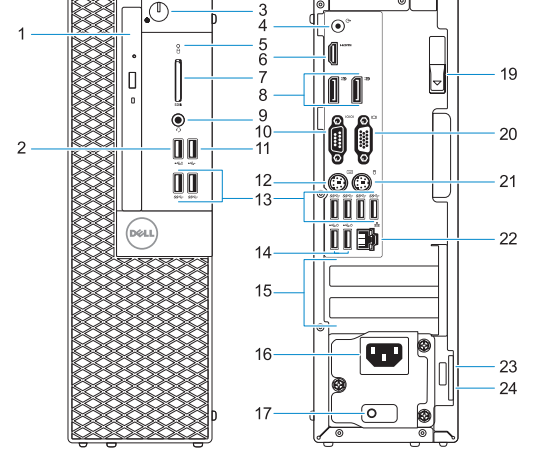

- **14.** USB 2.0 ports (supports Smart Power On)
- **15.** Expansion card slots
- **16.** Power connector port
- **17.** Power supply diagnostic light
- **18.** Cable cover lock slot
- **19.** Release latch
- **20.** VGA port (optional)
- **21.** PS/2 mouse port
- **22.** Network port
- **23.** Kensington security cable slot
- **24.** Padlock ring
- **1.** Optical drive (optional)
- **2.** USB 2.0 port with PowerShare
- **3.** Power button and power light
- **4.** Line-out port
- **5.** Hard drive activity light
- **6.** HDMI port
- **7.** Memory card reader (optional)
- **8.** DisplayPort
- **9.** Headset Port
- **10.** Serial port
- **11.** USB 2.0 port
- **12.** PS/2 keyboard port
- **13.** USB 3.0 ports
- **1.** Optisch station (optioneel)
- **2.** USB 2.0-poort met PowerShare
- **3.** Aan-uitknop en voedingslampje
- **4.** Lijnuitgang
- **5.** Activiteitenlampje vaste schijf
- **6.** HDMI-poort
- **7.** Geheugenkaartlezer (optioneel)
- **8.** DisplayPort
- **9.** Headsetpoort
- **10.** Seriële Poort #1
- **11.** USB 2.0-poort
- **12.** PS/2-toetsenbordpoort
- **13.** USB 3.0-poorten
- **14.** USB 2.0-poorten (ondersteunt Smart Power On)
- **15.** Uitbreidingskaartsleuven
- **16.** Poort voor stroomkabel
- **17.** Diagnostisch lampje voeding
- **18.** Slot voor kabelbehuizing
- **19.** Vergrendeling
- **20.** VGA-poort (optioneel)
- **21.** PS/2-muispoort
- **22.** Netwerkpoort
- 23. Kensington-veiligheidskabelslot
- **24.** Padlock-ring

- **14.** Złącza USB 2.0 (obsługują tryb Smart Power On)
- 
- **16.** Złącze przewodu zasilającego
- **17.** Lampka diagnostyki zasilacza
- 
- **19.** Zwalniacz zatrzasku
- **20.** Gniazdo VGA (opcjonalne)
- **21.** Port myszy PS/2
- **22.** Złącze sieciowe
- **23.** Szczelina linki antykradzieżowej Kengsington
- **24.** Ucho kłódki
- **1.** Napęd dysków optycznych (opcjonalny)
- **2.** Port USB 2.0 z funkcją PowerShare **15.** Gniazda kart rozszerzeń
- **3.** Przycisk zasilania i lampka zasilania
- **4.** Złącze wyjścia liniowego
- **5.** Lampka aktywności dysku twardego **18.** Gniazdo blokowania pokrywy kabla
- **6.** Złącze HDMI
- **7.** Czytnik kart pamięci (opcjonalny)
- **8.** DisplayPort
- **9.** Gniazdo zestawu słuchawkowego
- **10.** Port szeregowy
- **11.** Port USB 2.0
- **12.** Port PS/2 klawiatury
- **13.** Załącza USB 3.0
- **1.** Unitate optică (optională)
- **2.** Port USB 2.0 cu PowerShare
- **3.** Buton de alimentare și indicator luminos de alimentare
- **4.** Port linie de ieșire
- **5.** Indicator de activitate a hard diskului
- **6.** Port HDMI
- **7.** Cititor de cartele de memorie (opţional)
- **8.** DisplayPort
- **9.** Port pentru setul cască-microfon
- **10.** Port serial
- **11.** Port USB 2.0
- **12.** Port tastatură PS/2
- **13.** Porturi USB 3.0
- **14.** Porturi USB 2.0 (acceptă caracteristica de pornire inteligentă)
- **15.** Sloturi carduri de expansiune
- **16.** Port pentru conectorul de alimentare
- **17.** Indicator luminos de diagnosticare pentru sursa de alimentare
- **18.** Fantă pentru mecanismul de blocare al capacului pentru cabluri
- **19.** Dispozitiv de eliberare
- **20.** Port VGA (optional)
- **21.** Port mouse PS/2
- 22. Port de retea
- **23.** Fantă cablu de securitate Kensington
- **24.** Inel de lacăt
- **1.** Optični pogon (dodatna možnost)
- **2.** Vrata USB 2.0 s funkcijo PowerShare
- **3.** Gumb za vklop/izklop in lučka za napajanje
- **4.** Izhodni priključek
- **5.** Lučka dejavnosti trdega diska
- **6.** Vrata HDMI
- **7.** Bralnik pametnih kartic (dodatna možnost)
- **8.** DisplayPort
- **9.** Vrata za slušalke in mikrofon
- **10.** Zaporedna vrata
- **11.** Vrata USB 2.0
- **12.** Vrata za tipkovnico PS/2
- **13.** Vrata USB 3.0
- **14.** Vrata USB 2.0 (podpira pametni vklop)
- **15.** Reži za razširitveni kartici
- **16.** Vrata za napajalni priključek
- **17.** Diagnostična lučka napajanja
- **18.** Reža ključavnice za pokrov kabla
- **19.** Zapah za sprostitev
- **20.** Vrata VGA (dodatna možnost)
- **21.** Vrata za miško PS/2
- **22.** Omrežna vrata
- **23.** Reža za varnostni kabel Kensington
- **24.** Obroček ključavnice

#### **Product support and manuals**

Productondersteuning en handleidingen Pomoc techniczna i podręczniki Manuale și asistență pentru produse Podpora in navodila za izdelek

**Dell.com/support Dell.com/support/manuals Dell.com/support/windows**

#### **Contact Dell**

Contact opnemen met Dell | Kontakt z firmą Dell Contactaţi Dell | Stik z družbo Dell

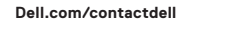

#### **Regulatory and safety**

Regelgeving en veiligheid | Przepisy i bezpieczeństwo Reglementări şi siguranţă | Zakonski predpisi in varnost **Dell.com/regulatory\_compliance**

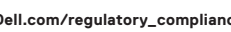

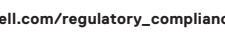

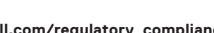

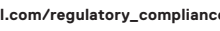

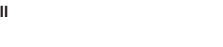

#### **Regulatory model**

Beschreven model | Model Model pentru reglementare | Regulatorni model **D11S**

#### **Regulatory type**

Beschreven type | Typ Tip de reglementare | Regulativna vrsta **D11S002**

#### **Computer model**

Computermodel | Model komputera Modelul computerului | Model računalnika **OptiPlex 5050 SFF**

© 2016 Dell Inc. © 2016 Microsoft Corporation. © 2016 Canonical Ltd.

Printed in China. 2016-11